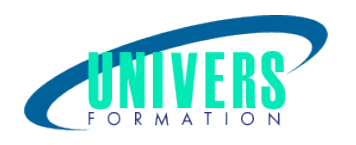

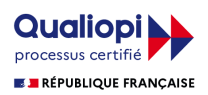

# Windows 10 - Initiation

Format :  $Durée$  : Référence : Présentiel et/ou Distanciel 1 jour / 7 h BUR-WIN-0211

Type de formation :

Formation qualifiante

## Public :

Toute personne souhaitant adopter le nouveau système d'exploitation Windows 10 de Microsoft .

### Personnes en situation de handicap :

Vous êtes en situation de handicap et vous souhaitez faire une formation ? Merci de bien vouloir nous contacter en amont afin d'étudier ensemble vos besoins et les solutions les plus adaptées.

## Objectifs de développement des compétences :

Etre capable de : Décrire l'interface de Windows 10. Gérer, Gérer des dossiers et des fichiers. Organiser son poste de travail Créer et organiser ses dossiers Identifier les logiciels bureautique

## Résultats attendus de la formation :

A l'issue de la formation, le stagiaire sera capable d'organiser son environnement de travail avec Windows afin de gérer ses fichiers et de choisir les applications adéquates pour les ouvrir.

### Pré-requis :

Connaître les bases du clavier et si possible utilisé l'environnement Windows et la souris

## Compétences et méthodes pédagogiques :

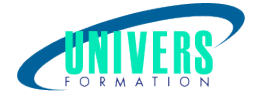

Les prestations de formation sont assurées par des formateurs professionnels qui utilisent des moyens pédagogiques adaptés.

Dans le cadre de session intra entreprise, possibilité de travailler sur vos projets afin de répondre à vos besoins spécifiques.

Supports de cours pédagogiques imprimés et/ou numérisés.

## Répartition du temps (environ) :

Théorique 45%, Pratique 55%

## Modalités d'évaluation :

Questionnaire d'auto-positionnement:

Un questionnaire d'auto-positionnement est adressé aux stagiaires en amont de la formation afin de l'adapter aux besoins et attentes des participants.

Évaluation à chaud par le biais de travaux pratiques.

## Moyens techniques et pédagogiques :

Salle(s) de cours équipée(s) des moyens audiovisuels avec le matériel adapté à la formation (si besoin, ordinateur par stagiaire).

#### Modalité et délai d'accès à la formation :

Toutes nos formations sont réalisées à la demande et en fonction des souhaits de nos clients.

Nous pouvons également réaliser des formations sur-mesure à partir de programmes existants ou en construisant un programme spécifique à partir de vos objectifs.

Merci donc de bien vouloir nous contacter par courriel ou par téléphone afin de définir ensemble les dates et modalités de formation souhaitées.

#### Tarif :

Nous contacter pour devis personnalisés.

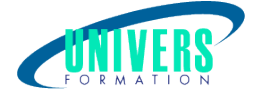

## Programme de la formation

#### 1. Identifier l'interface de Windows 10 - (1/2h)

Démarrer Windows 10 Ouvrir, activer ou fermer une session Arrêter ou mettre en veille son ordinateur Découvrir le bureau (bouton démarrer, zone de recherche, barre des tâches, vignettes) Lancer et fermer des applications Gérer les fenêtres (déplacer, redimensionner, réduire ou fermer) Exercice pratique

#### 2. La barre des tâches - (1/2h)

Verrouiller et/ou masquer la barre des tâches Épingler ou détacher une application de la barre des tâches Sélectionner les icônes à afficher dans la barre des tâches Exercice pratique

#### 3. Le menu démarrer et le bureau - (1h)

Modifier le contenu du menu Démarrer Épingler une application en tant que vignette Déplacer, redimensionner ou supprimer une vignette Gérer les groupes de vignettes Personnaliser l'arrière-plan du bureau Créer des bureaux virtuels Exercice pratique

#### 4. Gérer ses fichiers avec l'explorateur Windows - (1h)

Lancer l'explorateur de fichier Utilisation du ruban avec ces menus contextuels Gérer la liste rapide Afficher les différents volets Naviguer dans l'arborescence (notions de lecteurs, dossiers, sous-dossiers, fichiers) Réorganiser l'affichage des fichiers (dispositions, tris, filtres, regroupements) Créer des dossiers et des sous-dossiers pour ranger ses fichiers Renommer un fichier ou un dossier Copier ou déplacer des fichiers ou des dossiers Supprimer un élément et le récupérer dans la corbeille Compresser et décompresser des fichiers Exercice pratique

#### 5. Les recherches - (1h)

Lancer une recherche à partir du bureau Rechercher à partir de l'explorateur de Windows Affiner sa recherche par date, mot-clé ou type de fichier Enregistrer le résultat d'une recherche Exercice pratique

#### 6. Les raccourcis - (1h)

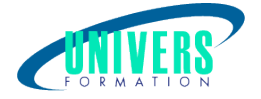

Créer un raccourci sur le bureau Utiliser les raccourcis Renommer, supprimer un raccourci Exercice pratique

#### 7. Configurer son environnement de travail - (1h)

Modifier son écran de verrouillage Changer le paramétrage de ces chiffres, dates (Région) Définir une imprimante par défaut Exercice pratique

#### 8. Les applications de Windows 10 - (1h)

Consulter ses images avec la visionneuse de photos Utiliser le lecteur Windows Media Naviguer sur Ie web avec Edge Lire des fichiers PDF Exercice pratique

Nous contacter :

Dominique Odillard : 05 24 61 30 79

Version mise à jour le 19/09/2021